# **MKC-700HD**

**Digital Process Compact 3CMOS Color Camera** 

# **Operation Manual**

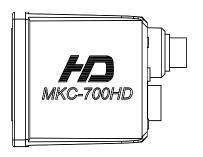

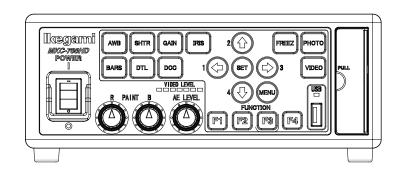

# lkegami

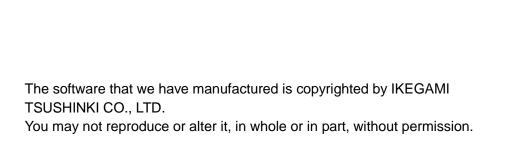

# Safety Precautions

#### For safe and correct usage

Thoroughly read the "Safety Precautions" and the operation manual before using the unit. Keep them carefully after reading and use as ready reference.

#### **Pictorial Symbols**

The "Safety Precautions" and markings on the product contain various pictorial symbols to assure the safety use of the product and prevent an injury to you and otherpersons as well as property damage.

Aseach symbol has the following meanings, thoroughly under-stand them before using the unit.

Please note that some precautions may not be applicable to the product that you purchased.

WARNING:

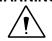

Indicates potentially situation that may arise due to improper handling by taking no notice of this symbol and could result in a serious injury or death.

**CAUTION:** 

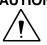

Indicates a potentially hazardous situation that may arise due to improper handling by taking no notice of this symbol and could result in an injury or property damage only.

[Note]  $\triangle$  means a heads-up.

**Examples of symbols** 

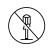

Symbol "I" means a prohibited action. The content of prohibited matter mentioned near or in the figure. (The figure on the left side represents "Caution for disassembling".

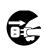

Symbol "" means a mandatory or directive content. Practical precautions are shown in the figure. (The figure on the left side represents "Pull out power plug from plug outlet.")

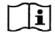

Symbol "I" This mark is a symbol of an operator to advise the annex.

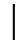

Symbol " | " This mark is a symbol that represents the connection to the power supply

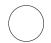

Symbol "O" This mark is a symbol that represents the disconnection to the power supply

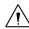

#### **CAUTION**

When using the unit:

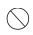

Do not place a receptacle containing water or a small metallic piece on the unit!

If water spills in the unit, a fire or electric shock maybe caused.

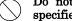

Do not use other power supply voltage than specified!

A fire or electric shock may be caused.

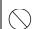

Do not put a metal body or flammable material into the opening of the unit! Do not drop in such material!

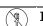

Afire or electric shock may be caused.

Do not make alterations to the unit! A fire or electric shock may be caused.

#### When installing the unit:

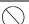

Do not set the unit in an unstable place!

It may drop or turn down, causing an injury.

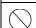

Do not connect to any other equipment than specified!

A fire or electric shock may be caused.

When it is installed, please contact the dealer or salesman.!

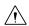

When fixing the unit, do so in accordance with the specified procedure; otherwise it may drop or turn down, causing a fire, electric shock or

Especially when fixing it to the wall or ceiling, be sure to ask the dealer or salesman.

#### When an abnormal state occurs:

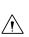

If the unit produces smoke, gives out a foul smell or produces an abnormal sound, turn off the power switch immediately and pull out the power plug!

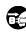

If the unit is used as it is, a fire or electric shock may be caused. Check that no smoke is produced, and then contact the dealer or sales representative.

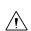

If water or foreign matter enters the unit, turn off the power switch and pull out the power plug!

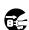

If the unit is used as it is, a fire or electric shock may be caused. Check that no smoke is produced, and then contact the dealer or sales representative.

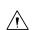

If the unit is dropped or the case is broken, turn off the power switch and pull out the power

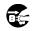

If the unit is used as it is, a fire or electric shock may be caused. Contact the dealer or sales representative.

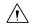

If the unit fails to operate properly, turn off the power switch and pull out the power plug!

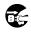

If the unit is used as it is, a fire or electric shock may be caused. Contact the dealer or sales representative.

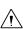

Do not use any damaged power cord (exposed core, broken wire, etc.)!

If the unit is used as it is, a fire or electric shock may be caused. Contact the dealer or sales representative.

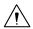

#### **WARNING:**

When installing the unit:

Do not place a heavy thing on the unit!

The unit may lose a balance or drop, causing an injury.

Do not get a leg over the unit or carrying case! Do not sit down on it!

The unit may break down or turn down, causing an injury.

When moving the unit, be sure to turn off the power switch, pull out the power plug and remove the connecting cable between the unit and equipment beforehand.

The cord may be damaged, causing a fire or electric shock.

When the unit is not used for a long period of time, be sure to pull out the power plug for safety's sake.
Otherwise, it may cause a fire.

Turn off the power switch, to stop working safely, and then unplug the power plug.

To avoid the risk of electric shock,this equipment must only a supply mains with protective earth.

When installing the unit:

Do not block up the ventilating hole of the unit! If the ventilating hole of the unit is blocked up, heat will accumulate internally, causing a fire.

Avoid the following usage:

- Turning up or down the unit. Turning it sideways.
- Pushing it in ill-ventilated place.
- · Placing it on a carpet etc.
- · Covering it with a table cloth etc.

Do not place the equipment in the way of difficult disconnecting the power plug.

# Hints on proper usage

When using the unit:

· When using the unit in a water-place such as bathroom, poolside, etc., prevent water from flowing into the unit and cable; otherwise causing an electric shock.

When using it in rainy weather, during snowing, on the seaside or waterside, and in a cooking place, use care to prevent such an accident.

· When snow comes on, check the surrounding conditions before use.

Stop using the unit temporarily as necessary and do not touch it; otherwise causing an electric shock.

 Do not connect any equipment whose required electric power exceeds the wattage (W) that can be supplied from the AC outlet.

Refer to wattage shown near the AC outlet or in the operation manual.

 Do not bend (or twist or pull) the power cord and connecting cable excessively.

The covering material of the cord and cable may break, causing an electric shock.

• A serviceman exchanges it is possible parts:AC cable. When exchanging an AC cable of an accessory.

When installing the unit:

Avoid installing the unit in a moist place, dusty place or any other place exposed to oily smoke and vapor; otherwise causing an electric shock.

Do not place the unit near a cooking table or humidifier.

· As this unit is heavy (over 10Kg), carry it by 2 or more persons.

If it is carried by one person, it may turn down or drop, some times causing an physical damage to the waist or hand or a physical injury.

· Take preventive measures against the overturn of the unit due to an earthquake or sudden shock.

As the unit may overturn and cause a physical injury, take preventive measures against the overturn.

#### Maintenance

Turn off the power switch and pull out the power plug before maintenance; otherwise, causing an electric shock.

In order to keep a long and stable performance, "Periodical check" is recommended. For details of the periodical check, consult with the sales representative.

As the unit has high-voltage parts in it, an expert who has the knowledge about the product should perform these check, maintenance and repair; otherwise causing an electric shock.

When before and after each use, dirt can be seen, wipe the dirt/dust off the camera using a dry, soft cloth. If the stain is stubborn soak the cloth with water or detergent, wring well and wipe. If you use detergent, wipe off the detergent with a cloth that was soaked in just water and wring well. When wiping, always turn the power off, and take care not to spill water in the camera.

THE MKC-700HD is authorized AAMI ES60601-1/EN606 01-1 Class I IP rating of THE MKC-700HD is IPX0. THE MKC-700HD is a device for continuous operation.

A 급 기기 (업무용 방송통신기자재) 이 기기는 업무용(A 급) 전자파적합기기로서 판매자또는 사용자는 이 점을 주의하시기 바라며, 가정외의지역에서 사용하는 것을 목적으로

NOTE: This equipment has been tested and found to comply with the limits for a Class B digital device, pursuant to Part 15 of the FCC Rules. These limits are designed to provide reasonable protection against harmful interference in a residential installation. This equipment generates, uses and can radiate radio frequency energy and, if not installed and used in accordance with the instructions, may cause harmful interference to radio communications. However, there is no guarantee that interference will not occur in a particular installation. If this equipment does cause harmful interference to radio or television reception, which can be determined by turning the equipment off and on, the user is encouraged to try to correct the interference by one or more of the following measures.

- -Reorient or relocate the receiving antenna.
- -Increase the separation between the equipment and receiver.
- -Connect the equipment into an outlet on a circuit different from that to which the receiver is connected.

-Consult the dealer or an experienced radio/TV technician for help.

Changes or modifications not expressly approved by the party responsible for compliance could void the user's authority to operate the equipment.

Please classify by the material, and dispose of them according to the law and the ordinance etc. of the country and the local government when you dispose of the main body and materials for packing.

The MKC-700HD is not AP·APG equipment.

The BATTERY for BT1 in MKC-700HD, that should be used same model as below when you need to exchange it.

MODEL: CR2032

| Guidanc                                                                                                    | e and manufacture | r's declaration - electromagnetic emissions                                                                                                    |  |  |
|----------------------------------------------------------------------------------------------------|-------------------|----------------------------------------------------------------------------------------------------|--|--|
| The Model MKC-700HD is intended for use in the electromagnetic environment specified below. The customer or the user of the Model MKC-700HD should assure that it is used in such an environment. |                   |                                                                                                    |  |  |
| Emissions test                                                                                                    | Compliance        | Electromagnetic                                                                                                    |  |  |
| RF emissions CISPR 11                                                                                                    | Group 1           | The Model MKC-700HD uses RF energy only for its internal function. Therefore, its RF emissions are very low and are not likely to cause any interference in nearby electronic equipment.           |  |  |
| RF emissions CISPR 11                                                                                                    | Class B           | Emission characteristics of this product are suitable for industrial environment and hospital environment (CISPR                                                                                   |  |  |
| Harmonic emissions<br>IEC61000-3-2                                                                                                    | Class A           | 11 Class A) In a domestic environment MKC-700HD may cause radio                                                                                                    |  |  |
| Voltage<br>fluctuations/flicker<br>emissions IEC61000-3-3                                                                                                    | Complies          | interference, in which case it may be necessary to take adequate mitigation measures, such as re-orienting, relocating, shieldong the unit or filtering the connection to the public main network. |  |  |

| Immunity test                                                                                        | IEC 60601 test level                                                            | compliance level                                                                | Electromagnetic environment guidance                                                                                                    |
|----------------------------------------------------------------------------------------------------|---------------------------------------------------------------------------------|---------------------------------------------------------------------------------|----------------------------------------------------------------------------------------------------|
| Electrostatic<br>discharge(ESD)<br>IEC61000-4-2                                                      | ±8kV contact<br>±15kV air                                                       | ±8kV contact<br>±15kV air                                                       | Floors should be wood, concrete or ceramic tile. If floors are covered with synthetic material, the relative humidity should be at least 30%.                                                                                                    |
| Electrical fast transient/burst                                                                      | ±2kV for power<br>supply lines<br>±1kV for input/output<br>lines                | ±2kV for power<br>supply lines<br>±1kV for<br>input/output lines                | Main power quality should be that of a typical commercial or hospital environment.                                                                                                    |
| Surge<br>IEC61000-4-5                                                                                | ±1kV differential<br>mode<br>±2kV common mode                                   | ±1kV differential<br>mode<br>±2kV common mode                                   | Main power quality should be that of a typical commercial or hospital environment                                                                                                    |
| Voltage dips, short interruptions and voltage variations on power supply input lines.  IEC61000-4-11 | 0%Ut<br>For 0.5/1/250/300<br>Cycle<br>70%Ut<br>(30%dip In Ut)<br>For25/30 cycle | 0%Ut<br>For 0.5/1/250/300<br>Cycle<br>70%Ut<br>(30%dip In Ut)<br>For25/30 cycle | Main power quality should be that of a typical commercial or hospital environment. If the user of the MODEL MKC-700HD requires continued operation during power mains interruptions, It is recommended that the MODEL MKC-700HD be powered from an uninterruptible power supply or battery. |
| Power frequency<br>(50/60 Hz)<br>magnetic field<br>IEC61000-4-8                                      | 30 A/m                                                                          | 30 A/m                                                                          | Power frequency magnetic fields should be at characteristic of a typical location In a typical commercial or hospital environment.                                                                                                    |
| NOTE Ut is the a.c.ma                                                                                | ins voltage prior to appl                                                       | ication of the test level.                                                      |                                                                                                    |

| G                 | Guidance and manufacturer's declaration - electromagnetic emissions                               |                  |                                          |  |  |  |
|-------------------|---------------------------------------------------------------------------------------------------|------------------|------------------------------------------|--|--|--|
| The Model MKC-    | The Model MKC-700HD is intended for use in the electromagnetic environment specified below. The   |                  |                                          |  |  |  |
| customer or the u | customer or the user of the Model MKC-700HD should assure that it is used in such an environment. |                  |                                          |  |  |  |
| Immunity test     | IEC 60601 test level                                                                              | compliance level | Electromagnetic environment guidance     |  |  |  |
| Conducted RF      | 3 Vrms                                                                                            | 3 Vrms           | Portable and mobile RF                   |  |  |  |
| IEC61000-4-6      | 150 kHz to 80 MHz                                                                                 |                  | communications should be used no         |  |  |  |
|                   |                                                                                                   |                  | closer to any part of the MODELMKC-      |  |  |  |
| Radiated RF       | 3 V/m                                                                                             | 3 V/m            | 700HD, Including cables, than the        |  |  |  |
| IEC61000-4-3      | 80 MHz to 2.5 GHz                                                                                 |                  | recommended separation distance          |  |  |  |
|                   |                                                                                                   |                  | calculated from the equation applicable  |  |  |  |
|                   |                                                                                                   |                  | to the frequency of the transmitter.     |  |  |  |
|                   |                                                                                                   |                  | Recommended separation distance          |  |  |  |
|                   |                                                                                                   |                  | d=1.2√P                                  |  |  |  |
|                   |                                                                                                   |                  | d=1.2√P 80~800 MHz                       |  |  |  |
|                   |                                                                                                   |                  | d=1.2√P 800 MHz~2.5 GHz                  |  |  |  |
|                   |                                                                                                   |                  | where P is the maximum output power      |  |  |  |
|                   |                                                                                                   |                  | rating of the transmitter Inwatts (W)    |  |  |  |
|                   |                                                                                                   |                  | according to the transmitter             |  |  |  |
|                   |                                                                                                   |                  | manufacturer and d is the                |  |  |  |
|                   |                                                                                                   |                  | recommended separation distance in       |  |  |  |
|                   |                                                                                                   |                  | meters(m)                                |  |  |  |
|                   |                                                                                                   |                  | Field strengths from fixed RF            |  |  |  |
|                   |                                                                                                   |                  | transmitters, as determined by an        |  |  |  |
|                   |                                                                                                   |                  | electromagnetic site survey, *ashould be |  |  |  |
|                   |                                                                                                   |                  | less than the compliance level In each   |  |  |  |
|                   |                                                                                                   |                  | frequency range*b. Interference may      |  |  |  |
|                   |                                                                                                   |                  | occur in the vicinity of equipment       |  |  |  |
|                   |                                                                                                   |                  | marked with the following symbol:        |  |  |  |

NOTE 1 At 80 MHz and 800 MHz, the higher frequency range apply.

NOTE 2 These guidelines may not apply in all situations. Electromagnetic propagation is affected by absorption and reflection from structures, objects and people.

\*b Over the frequency range 150 kHz to 80 MHz, field strengths should be less than 3 V/m.

MKC-700HD needs special precautions regarding EMC and needs to be installed and put into service according to the EMC information provided in the accompanying documents.

Since there is a risk of inaccurate operation, avoid using MKC-700HD adjacent or stacked with other equipment.

If the MKC should be used adjacent to or stacked with other equipment, it should be observed to verify normal operation in the configuration in which it will be used.

Please use all shielded cables except for AC cables.

The use of an accessory or cable with the MKC-700HD other than those specified in this manual may result in increase  $\,$  emissions or decreased  $\,$  immunity  $\,$  of the MKC-700HD

When using portable RF communication equipment in the vicinity, do not bring it closer than 30 cm. If it is brought close to it, there is a risk of degrading the performance of the equipment.

<sup>&</sup>lt;sup>\*a</sup> Field strengths from fixed transmitters, such as base stations for radio (cellular/cordless) telephones and land mobile radios, amateur radio, AM and FM radio broadcast and TV broadcast cannot be predicted theoretically with accuracy. To assess the electromagnetic environment due to fixed RF transmitters, an electromagnetic site survey should be considered. If the measured field strength In the location in which the MODEL MKC-700HD Is used exceeds the applicable RF compliance level above, the MODEL MKC-700HD should be observed to verify normal operation. If abnormal performance is observed, additional measures may be necessary, such as reorienting or relocating the MODEL MKC-700HD.

# **Table of Contents**

| 1. |    | Ove  | rvie | W                                | . 8 |
|----|----|------|------|----------------------------------|-----|
| 2. |    | Nan  | nes  | and Functions of Parts           | . 8 |
|    | 2. | 1.   | Ca   | amera Head                       | . 8 |
|    | 2. | 2.   | CO   | CU Front                         | . 9 |
|    | 2. | 3.   | CO   | CU Back                          | 11  |
| 3. |    | Ser  | vice | <del>)</del>                     | 13  |
|    | 3. | 1.   | Co   | onnection Example                | 13  |
|    | 3. | 2.   | Po   | wering Up                        | 15  |
|    | 3. | 3.   | Se   | tting a White Balance            | 16  |
|    | 3. | 4.   | Ad   | ljusting a Paint                 | 18  |
|    | 3. | 5.   | Ad   | ljusting an AE Level             | 19  |
|    | 3. | 6.   | Οι   | atputting a Still Image          | 20  |
|    | 3. | 7.   | Ου   | atputting Color Bars             | 21  |
|    | 3. | 8.   | Se   | lecting a Scene File             | 22  |
| 4. |    | Mer  | nu C | Operation                        | 23  |
|    | 4. | 1.   | Op   | peration Procedure               | 23  |
|    | 4. | 2.   | PΙ   | CTURE                            | 24  |
|    |    | 4.2. | 1    | Exposure                         | 24  |
|    |    | 4.2. | 2    | Level                            | 25  |
|    |    | 4.2. | 3    | DTL                              | 26  |
|    |    | 4.2. | 4    | Color                            | 27  |
|    |    | 4.2. | 5    | Scene File                       | 28  |
|    | 4. | 3.   | FU   | JNCTION                          | 29  |
|    |    | 4.3. | 1    | Function Mode                    | 29  |
|    |    | 4.3. | 2    | Foot Switch                      | 30  |
|    |    | 4.3. | 3    | Function Key                     | 31  |
|    |    | 4.3. | 4    | Record Mode                      | 32  |
|    | 4. | 4.   | SY   | STEM                             | 34  |
|    |    | 4.4. | 1    | Video Output Format              | 34  |
|    |    | 4.4. | 2    | System/Information               | 38  |
|    | 4. | 5.   | Op   | otion                            | 39  |
| 5. |    | Adv  | and  | ce Use                           | 40  |
|    | 5. | 1.   | Ex   | xternal Synchronization          | 40  |
|    |    | 5.1. | 1    | Wiring Example                   | 40  |
|    |    | 5.1. | 2    | Setting                          | 40  |
|    | 5. | 2.   | M    | anually Setting a Metering Frame | 41  |

|    | 5.2. | 2.1 Setting                              | 41 |
|----|------|------------------------------------------|----|
|    | 5.3. | Scene File                               | 43 |
|    | 5.3. | 3.1 Saving a Scene File                  | 43 |
|    | 5.3. | 3.2 Initializing a Scene File            | 43 |
|    | 5.3. | 3.3 Setting a Scene File                 | 43 |
|    | 5.4. | 3D support function                      | 45 |
|    | 5.4. | 1.1 Connection and setting               | 45 |
|    | 5.4. | Linkage the operation panel and the menu | 47 |
| 6. | Spe  | ecification                              | 48 |
|    | 6.1. | Rating                                   | 48 |
|    | 6.2. | Performance                              | 49 |
|    | 6.3. | Function                                 | 49 |
|    | 6.4. | Error Message                            | 50 |
| 7. | App  | pearances                                | 52 |
|    | 7.1. | Camera Head                              | 52 |
|    | 7.2. | CCU                                      | 52 |

#### Overview

MKC-700HD is the ultra-small HDTV camera equipped with the 1/3 inch 3CMOS sensor for medical field, microscope, slit lamp, operation theatre light, especially Endoscopy. It performs 1920 x 1080 Full HDTV format with 1000TV lines horizontal resolution, F16/2000lx of sensitivity, S/N ratio with 56dB. MKC-700HD realizes miniaturization both camera head and CCU. The output of HD-SDI (corresponding to 3G), DVI, VBS, and Y/C system is available. It has high resolution and outputs a good high-quality picture of the visibility more than a conventional camera by adoption of image correction function and tone correction function.

#### 2. Names and Functions of Parts

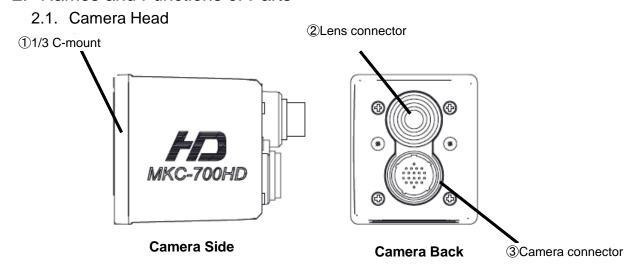

#### 1/3 C-mount

This is a mount for lens.

It accepts various kinds of C-mount lenses and microscope adapters.

#### 2 Lens connector

The dedicated microscope adapter or the IRIS cable of a C-mount lens is connected here.

#### ③ Camera connector

The camera connector of a dedicated camera cable is connected here.

Please be aware that the camera connector is different in size between the camera head and the CCU.

#### 2.2. CCU Front

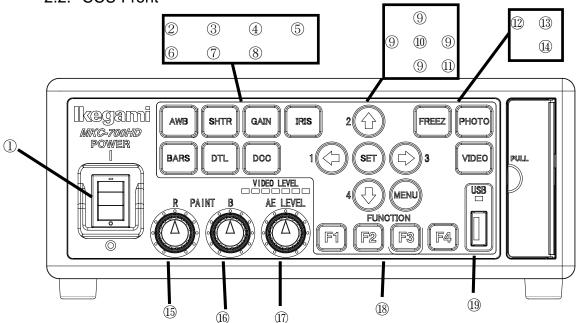

#### **1** Power button

This is the power on/off Switch of the MKC-700HD.

#### **②** White balance button

This executes the automatic white balance function. (Page 16)

#### **3** Electronic shutter button

This controls electronic shutter speed automatically, and adjusts to the most suitable output level.

#### **4** Automatic sensitivity button

This button controls automatically a sensitivity setting inside the camera and adjusts to the best outputs level.

#### (5) Automatic Iris button

This adjusts to an optimum condition automatically according to video brightness.

#### 6 Color bar button

This outputs a color bar signal, included in the camera, to the video-out. It can be used for adjusting the brightness, contrast, etc. of a color monitor. (Page21)

#### (7) DTL button

This will be made an edge enhancement and a video sharper.

#### 8 Bright and dark correction

This will be make a clear video of the light and shade by making the light part lighter and making the dark part darker.

#### Arrow keys

This is used for selecting a menu item. And, it is possible to confirm the scene file of each key. (Page22)

#### **10** Set button

This is used for deciding about performance of the function in the menu item

#### (1) Menu button

This opens a menu, which a user can set as desired, on a monitor screen. And this puts out a menu on the monitor screen. For menu items that can be set, please see Menu Operation. (Page23)

#### **12** Freeze button

This can freeze an image.

#### **13** Still image recording button

An image of the present camera will be recorded into a USB storage or a SD card as a still image.

#### **1** Moving image recording button

An image of the present camera will be recorded into a USB storage or a SD card as a moving image.

#### (b) Color correction volume (red)

To finely control the red color density on the output picture.

#### (BLUE)

To finely control the blue color density on the output picture

#### Brightness volume

This can adjust the brightness of a video.

#### **18** Function button

The function key set to F1 $\sim$ F4 is executed. (Page29)

#### **19** USB port

This is an outlet of USB. In the state in which a USB was inserted, The video is recorded to USB storage when ③ the still image button or ④ the moving image button is pressed

\*\*To record a still image and a moving image, at least this machine needs the free space of 100 MG and 1GB. (It is lack of the capacity by a USB memory of 1GB, so a record of a moving image can't be begun.)

When the free space of the USB memory becomes less than 1GB during recording, the moving image recording is stopped automatically.

By these reasons, please use the USB memory of 2GB  $\,\sim\,$  128GB when you record a moving image. (It is not possible to record in more than 128 GB.)

#### **Precautions**

- \* In the following cases, recorded data may get corrupted (erased). However, please note that we accept no responsibility for the damage due to a corruption of data.
  - When an USB card is misused
  - When an USB card is not inserted into equipment properly
  - When an USB card receives an electrical or a mechanical shock or force
  - When an USB card is removed while being accessed, or equipment is powered off

#### 2.3. CCU Back

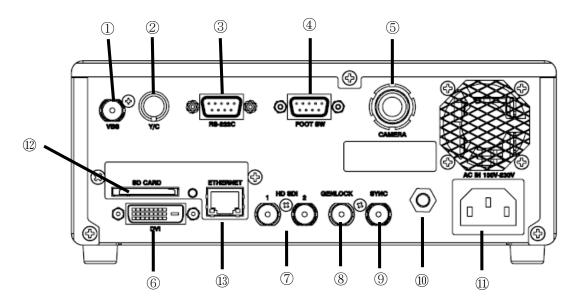

#### ① VBS OUT (SD) connector

A VBS-input-compatible monitor etc. is connected here. A coaxial cable with a 75  $\Omega$  impedance should be used for connection.

#### ② S-VIDEO OUT (SD) connector

An S-VIDEO-input-compatible monitor etc. is connected here. An S-VIDEO cable (option) is required for connection. When using An S-VIDEO cable, you must install the ferrite core to the cable. Contact us if you use An S-VIDEO cable.

#### 3 RS-232C connector

The RS-232C cable can be connected here.

#### FOOT SW connector

The extension cable from a foot switch (option) can be connected here. When using the FOOT SW, you must install the ferrite core to the cable. Contact us if you use FOOT SW.

#### ⑤ Camera connector

The camera connector of a dedicated camera cable is connected here.

Please be aware that the camera connector is different in size between the camera head and the CCU.

#### 6 DVI-D OUT connector

A DVI-D-input-compatible monitor etc. is connected here. A DVI-D cable (option) is required for connection.

#### **⑦** HD-SDI OUT connector (2 lines)

An HD-SDI-input-compatible monitor etc. is connected here. The same video is output to two lines.

A coaxial cable with a 75  $\Omega$  impedance should be used for connection.

#### **8** GEN LOCK connector

To synchronize the phase of a video with another system, this inputs a synchronizing signal from that system. A 3-value sync (HD) is supported.

#### SYNC connector

To synchronize the phase of a video with another system, this outputs a synchronizing signal to that system. A 3-value sync (HD) is supported.

#### ① Equipotential terminal

This is used to make the potential of a cabinet equal to other equipment.

#### ① AC inlet

The power cable included with a commercial power (100 to 240 VAC) is connected here.

#### 12 SD CARD

This is a slot for SD card. Used to connect the SD card for saving a still picture.

In the state in which a card was inserted, the video is recorded to SD card when the still image button and the moving image button of the front panel is pressed.

\* No SD card is included.

#### (13) ETHERNET connector (RJ45)

The video data recorded to USB storage or SD card is transferred by FTP. Ethernet 10Base-T/100Base-TX is supported.

A cable of category 5 or higher should be used for connection with other equipment. When using the Ethernet, you must install the ferrite core to the cable. Contact us if you use Ethernet.

#### **Precautions**

- \* Please note that we accept no responsibility for the guarantee against a failure to record a video due to a problem with this machine or an SD card.
- \* In the following cases, recorded data may get corrupted (erased). However, please note that we accept no responsibility for the damage due to a corruption of data.
  - When an SD card is misused
  - When an SD card is not inserted into equipment properly
  - When an SD card receives an electrical or a mechanical shock or force
  - When an SD card is removed while being accessed, or equipment is powered off

#### 3. Service

## 3.1. Connection Example

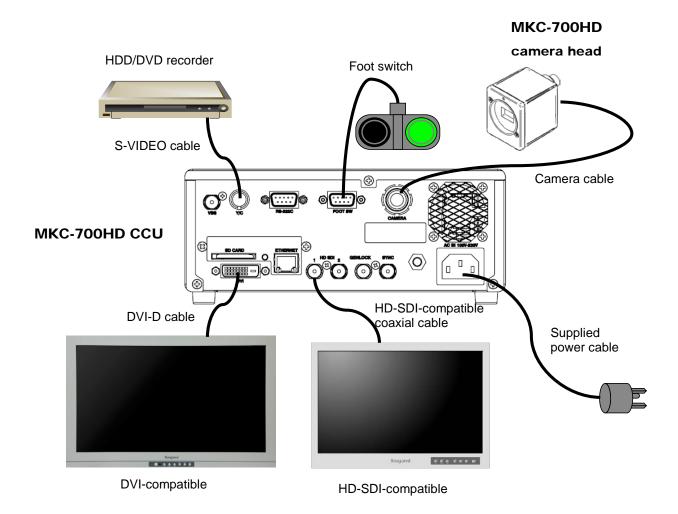

- \* The output from VIDEO OUT should be 75  $\Omega$  terminated at the receiver.
- \* You should always use the supplied power cable for connection with the power supply.

#### **Precautions During Connection**

- Before connection, always power OFF the camera.
- The dedicated camera head should be connected. The other head should not be connected; otherwise, a failure will occur.
- \* Terminate the output from RGB OUT and VIDEO OUT at 75ohms on the receiver side.
- \* FOOT SW to be connected to this device, it conforms to the IEC60601-1: 2005
- \* Equipment connected to this unit except FOOTSW that conform to IEC standards that apply to the equipment or IEC60601-1:2005
- \* If you are connecting to a device that is in contact with the patient to make the connection in accordance with IEC60601-1: 2005 Annex I Table I.1

- \* While connected, it is necessary to fit the evaluation and IEC60601-1: 2005 Section 16.
- \* When FOOT SW is used in the operating room, you should always use the FOOT SW which is conformed to the IEC60529-IP6.
- \* When FOOT SW is used beside the operating room, you should always use the FOOT SW the IEC60529- IP1.

#### **DVI** connector

This connector outputs a digital signal. Connect a DVI cable to this connector.

\*Use a DVI cable with a ferrite core at both ends. Contact Ikegami if you are unable to obtain such a cable.

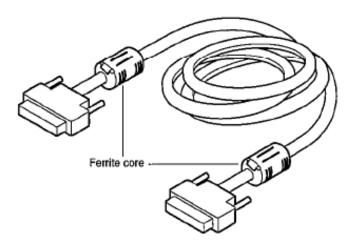

#### 3.2. Powering Up

- Before power-up, make sure that the external equipment, such as the camera head and a monitor, is connected properly. Power up the external devices such as a monitor
- 2. Turn ON the main power switch on the CCU back.
  - The supplied power cable should always be connected to the AC inlet on the CCU back.
  - When it is powered up, the power button on the front will light up in olive green.
  - It can be powered off by pressing the power button or turning OFF the main power switch with the power button lit.
  - Immediately after power-up, a loading bar "Please wait •••" will appear on a monitor screen. While the gage of the loading bar is filled, the CCU and the camera head will be initialized automatically.
  - When a loading bar is filled, a loading bar "Please wait ••• " disappears from the monitor screen automatically.
- 3. A video from the camera is output
  - It takes about 3 seconds until a picture is output after "Please wait • " and a loading bar disappears, however, this is not a failure.
  - When it is powered off with an image frozen, this state will not be retained even after the power is turned ON again, but the normal shooting mode will be established.
  - \* Before relocating the main unit, always turn off the main power, remove the power plug, and disconnect the cables connected among equipment.
  - \* If any cable is disconnected during use, you should redo the above procedure from the beginning.

#### 注意:

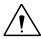

#### **Precautions on Plugging or Unplugging the Camera Cable**

Before plugging or unplugging the camera cable that connects the camera head and the CCU with each other, always power off the main unit.

If the camera cable is plugged or unplugged with the main unit powered ON, a failure will occur.

#### **Precautions on Video from Camera**

This machine uses a CMOS sensor.

Therefore, a video may encounter the following phenomena; however, this is not a failure.

With higher sensitivity or with still higher temperature, bright spots may appear in a video.

Under the lighting of a discharge tube, such as a fluorescent lamp, flicker or horizontal stripes appear on a screen. In this case, when, for a 50 Hz area, a shutter speed is set to 1/100 s, they will reduce, but not disappear completely.

For the subject moving fast on a screen, distortion may occur on the screen.

#### 3.3. Setting a White Balance

When using MKC-700HD for the first time, or when the light source has been changed, adjust the White Balance.

The white balance can be adjusted automatically.

- 1. Shoot a white photographic object on the screen largely, and press the white balance button.
  - During automatic adjustment, the white balance button lights up.

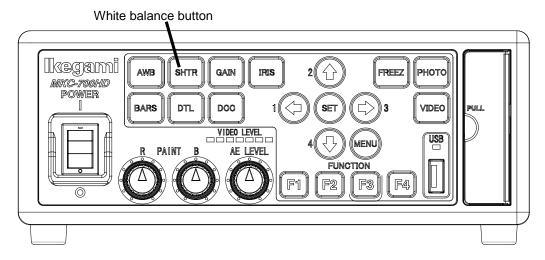

"AWB" will appear on a monitor screen. When the adjustment is complete successfully, "AWB COMPLETED" will appear.

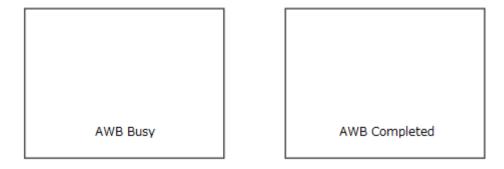

- When "AWB ERROR" appears, the white balance is not adjusted successfully. Recheck the image pickup conditions (a white subject, brightness, etc.), and readjust the white balance.
  - If the image level is too low.

- If the image level is too high.
- 2. When the automatic adjustment is complete, the light of the auto white button will go out automatically.

# 3.4. Adjusting a Paint

After white balance adjustment it is possible with the MKC-700HD to carry out fine adjustment of the red level and blue level/density of picture as desire of user.

- 1. Turn the color correction volume (red) and the one (blue) to make adjustments.
  - Turning it to the right and left raises and reduces the level respectively.

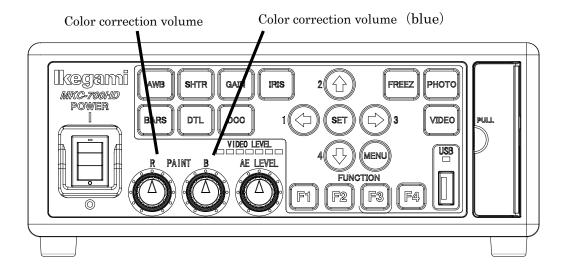

#### 3.5. Adjusting an AE Level

The MKC-700HD can adjust a shutter speed, sensitivity. Iris, gain, and an iris automatically, according to the preset exposure level. A screen becomes easy to see by raising the level when the screen is too dark, or reducing it when too bright.

This function is enabled when Auto sensitivity/ Electronic shutter/Auto Iris is AUTO.

- 1. Turn the brightness volume to make adjustments.
  - Turning it to the right and left brightens and darkens the screen respectively.

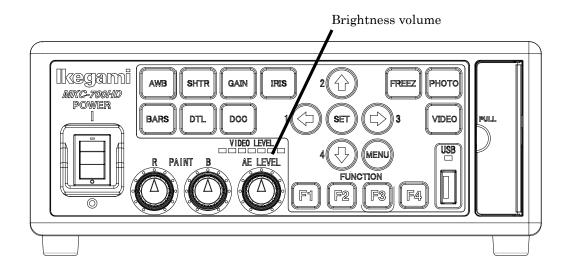

# 3.6. Outputting a Still Image

It is possible on the MKC-700HD to temporarily stop moving image output and switch to freeze frame output.

- 1. Press the freeze button.
  - A still image will be output immediately.
  - While a still image is output, the freeze button lights up.

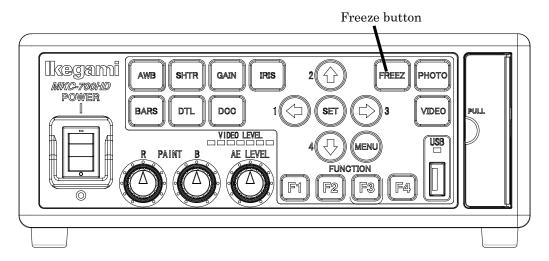

- 2. To unfreeze the image, press the freeze button again.
  - The light of the freeze button will go out.

# 3.7. Outputting Color Bars

It is possible with the MKC-700HD to output a color bar.

This is used when adjusting the color monitor brightness, contrast, etc.

- 1. Press the color bar button.
  - Color bars will be output immediately.
  - While color bars are output, the color bar button is lit in green.

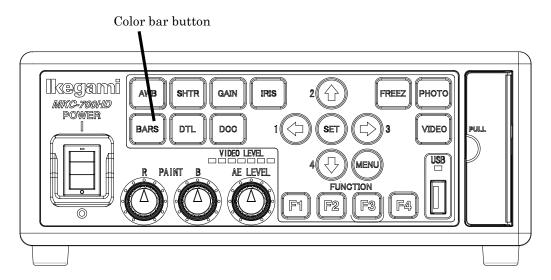

- 2. To restore a video from the camera, press the color bar button again.
  - The light of the color bar button will go out.

# 3.8. Selecting a Scene File

By storing settings often used on the MKC-700HD beforehand in a scene file, it is possible to read them at any time. A maximum of four scene files can be stored.

#### <Loading>

- 1. The arrow key corresponding to the currently selected scene file is lit.
- 2. Select a scene file with the arrow key.
  - The numeral near an arrow key shows a scene file number.
  - The arrow key corresponding to the selected scene file will light up.
  - The settings in the scene file will take effect immediately.

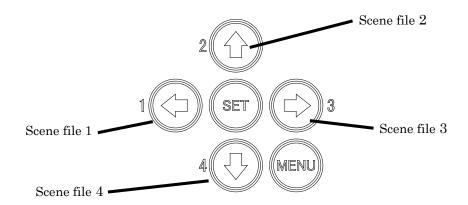

## 4. Menu Operation

The MKC-700HD has various kinds of functions that are very useful in service. A user can select and set these functions as desired.

The basic procedure for operation is as follows.

#### 4.1. Operation Procedure

1. When you press the menu button on the CCU front, a menu will open on a monitor screen, where you can set various kinds of camera functions.

PICTURE
Exposure
Level
DTL
Color
Scene File
FUNCTION
Function Mode
Foot Switch
Function Key
Record Mode
SYSTEM
Video Output Format
System/Information

2. On the CCU front, the  $\uparrow/\downarrow$  key is used by moving up-and-down between the item and changing the set value of each item, and the  $\leftarrow/\rightarrow$  key is used by moving between the item sideways and adding a cursor to a setting space of each item.

The item by which "O Run" is indicated under the menu screen is to press a decision button, and its function is performed.

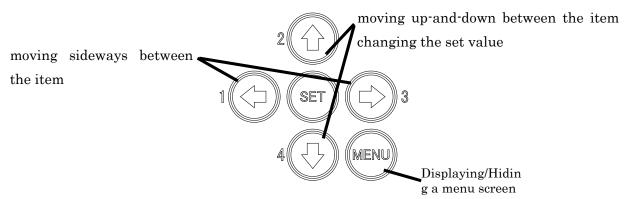

\*When, with a menu screen displayed, you press the menu button on the CCU front, the settings will be saved and the menu screen will close.

# 4.2. PICTURE

# 4.2.1 Exposure

This is a setting for exposure of video.

PI CTURE>Exposure Measurement Area Mi ddl eArea Display AE Level 0  ${\it Mi}$  ddl  ${\it e}$ Speed Peak Ratio 25 Shutter $Auto \rightarrow$ Auto→ Gai n High Sens. Line Mix Iris Control  $Auto \rightarrow$ 

| Т                | he 2nd hiera | chy                         |                                         | The 3rd hiera | archy             |
|------------------|--------------|-----------------------------|-----------------------------------------|---------------|-------------------|
| Item             | Defaults     | setting                     | setting Item                            |               | setting           |
| Measurement Area | Middle       | [Narrow] [Middle] [Full] [0 | Narrow] [Middle] [Full] [Circle] [User] |               |                   |
| Area Display     | ON           | [ON] [OFF]                  |                                         |               |                   |
| AE Level         | -30          | -128 ~ 127                  |                                         |               |                   |
| Speed            | Middle       | [Slow] [Middle] [Fast]      |                                         |               |                   |
| Peak Ratio       | 25           | 0 ~ 63                      |                                         |               |                   |
| Shutter          | Auto         | [Manual]                    |                                         |               |                   |
|                  |              | L                           | Shutter Speed                           | OFF           | [1/4] ~[1/10000]  |
|                  |              | [Auto]                      |                                         |               |                   |
|                  |              | L                           | Shutter Limit                           | 1/4000        | [1/100]~[1/10000] |
| Gain             | Auto         | [Manual]                    |                                         |               |                   |
|                  |              | L                           | Normal Gain                             | -6dB          | [-9dB]~[24dB]     |
|                  |              | [Auto]                      |                                         |               |                   |
|                  |              | F                           | Base                                    | -6dB          | [-9dB]~[6dB]      |
|                  |              | L                           | Range                                   | 9dB           | [3dB]~[18dB]      |
| High Sens.       | Line Mix     | [OFF] [Pixel Mix] [Line M   | PFF] [Pixel Mix] [Line Mix] [P/L Mix]   |               |                   |
| Iris Control     | Auto         | [Auto]                      |                                         |               |                   |
|                  |              | L                           | Iris Priority                           | Iris          | [Iris] [Shutter]  |
|                  |              | [Manual]                    | -                                       |               |                   |
|                  |              | L                           | Iris Level                              | 0             | -128 ~ 127        |

# 4.2.2 Level

This is a setting for level of video.

| PI CTURE>Level                                                                             |                                     |
|--------------------------------------------------------------------------------------------|-------------------------------------|
| Pedestal<br>Flare<br>Gamma<br>White Shading<br>Black Balance<br>R Paint<br>B Paint<br>Knee | 0<br>5<br>0<br>0FF<br>0FF<br>0<br>0 |

| The 2nd hierarchy |          | The 3rd hierarchy |                  |          |         |
|-------------------|----------|-------------------|------------------|----------|---------|
| Item              | Defaults | setting           | Item             | Defaults | setting |
| Pedestal          | 0        | -128~127          |                  |          |         |
| Flare             | 7        | 0~50              |                  |          |         |
| Gamma             | 0        | -128~127          |                  |          |         |
| White Shading     | OFF      | [OFF]             |                  |          |         |
|                   |          | [ON]              |                  |          |         |
|                   |          | L                 | A. White Shading |          | [Run]   |
| Black Balance     | OFF      | [OFF]             |                  |          |         |
|                   |          | [ON]              |                  |          |         |
|                   |          | L                 | A. Black Balance |          | [Run]   |
| R Paint           | 0        | -128~127          |                  |          |         |
| B Paint           | 0        | -128~127          |                  |          |         |
| Knee              | ON       | [ON] [OFF]        |                  |          |         |

# 4.2.3 DTL

This is a setting for edge enhancement.

| PI CTURE>DTL                               |                              |
|--------------------------------------------|------------------------------|
| Gain<br>Boost<br>Skin Gain<br>Soft<br>Slim | 0<br>20MHz<br>0<br>0FF<br>0N |
|                                            |                              |

| Item      | Defaults | setting         |
|-----------|----------|-----------------|
| Gain      | 0        | <b>−128∼127</b> |
| Boost     | 20MHz    | [2MHz[~[26MHz]  |
| Skin Gain | 0        | <b>−128∼127</b> |
| Soft      | OFF      | [ON] [OFF]      |
| Slim      | ON       | [ON] [OFF]      |

# 4.2.4 Color

This is a setting for color correction.

PICTURE>Color

White Balance AWB
Chroma 0
Matrix OFF
Color Correct OFF

|               | The 2nd  | hierarchy               | TI               | ne 3rd hiera | rchy                     |
|---------------|----------|-------------------------|------------------|--------------|--------------------------|
| Item          | Defaults | setting                 | Item             | Defaults     | setting                  |
| White Balance | AWB      | [AWB] [ATW]<br>[Manual] |                  |              |                          |
|               |          | <u> -</u>               | Manual Gain Red  | 0            | -128 ~ 127               |
|               |          | L                       | Manual Gain Blue | 0            | -128 ~ 127               |
| Chroma        | 0        | -64 through 63          |                  |              |                          |
| Matrix        | OFF      | [OFF]                   |                  |              |                          |
|               |          | [ON]                    | R-G              | 0            | -128 <b>~</b> 127        |
|               |          | 1                       | R-B              | 0            | -128 ~ 127<br>-128 ~ 127 |
|               |          | F<br>  <del> </del>     | G-R              | 0            | -128 <b>~</b> 127        |
|               |          | '<br>  <del> </del>     | G-B              | 0            | -128 <b>~</b> 127        |
|               |          | i<br>F                  | B-R              | 0            | -128 ~ 127               |
|               |          | L                       | B-G              | 0            | -128 ~ 127               |
| Color Correct | OFF      | [OFF]                   |                  |              |                          |
|               |          | [ON]                    |                  |              |                          |
|               |          | F                       | R Gain           | 0            | -64 <b>~</b> 63          |
|               |          | F                       | R Phase          | 0            | -32 ~ 31                 |
|               |          | <b>⊢</b>                | G Gain           | 0            | -64 <b>~</b> 63          |
|               |          | ⊢                       | G Phase          | 0            | -32 ~ 31                 |
|               |          | <b> -</b>               | B Gain           | 0            | -64 <b>~</b> 63          |
|               |          | <del> </del>            | B Phase          | 0            | -32 ~ 31                 |
|               |          | <u> -</u>               | Cy Gain          | 0            | -64 ~ 63                 |
|               |          | <u> -</u>               | Cy Phase         | 0            | -32 ~ 31                 |
|               |          | -                       | Mg Gain          | 0            | -64 ~ 63                 |
|               |          | -                       | Mg Phase         | 0            | -32 ~ 31                 |
|               |          | <b> -</b>               | YI Gain          | 0            | -64 ~ 63                 |
| ĺ             |          | <u>-</u>                | Yl Phase         | 0            | -32 ~ 31                 |

# 4.2.5 Scene File

You can save or load the setting information as a scene file. Up to four scene files can be created.

| PICTURE>Scene File                              |                         |  |
|-------------------------------------------------|-------------------------|--|
| Scene Number<br>Store Scene<br>Initialize Scene | No. 1<br>Ready<br>Ready |  |
|                                                 |                         |  |

| Item             | Defaults | setting                             |
|------------------|----------|-------------------------------------|
| Scene Number     | No.1     | [No.1] [No.2] [No.3] [No.4]         |
| Store Scene      | Ready    | [Ready] [No.1] [No.2] [No.3] [No.4] |
| Initialize Scene | Ready    | [Ready] [No.1] [No.2] [No.3] [No.4] |

# 4.3. FUNCTION

## 4.3.1 Function Mode

This is a setting for other functions.

FUNCTION>Function Mode

Digital Zoom ×1.0
Flip OFF

DNR Level 8
Real Time DPC OFF

Auto Contrast Low
Fluorescein OFF
ICG OFF

| The 2nd hierarchy |          | The 3rd hierarchy              |               |          |                                               |  |
|-------------------|----------|--------------------------------|---------------|----------|-----------------------------------------------|--|
| Item              | Defaults | setting                        | Item          | Defaults | setting                                       |  |
| Digital Zoom      | x1.0     | x1.0 ~ x4.0                    |               |          |                                               |  |
| Flip              | OFF      | [OFF] [Flip] [Mirror] [Rotate] |               |          |                                               |  |
| DNR Level         | 13       | 0 ~ 31                         |               |          |                                               |  |
| Real Time DPC     | ON       | [ON] [OFF]                     |               |          |                                               |  |
| Auto Contrast     | Low      | [Low] [Middle] [High]          |               |          |                                               |  |
| Fluorescein       | OFF      | [ON] [OFF]                     |               |          |                                               |  |
| ICG               | OFF      | [OFF]                          |               |          |                                               |  |
|                   |          | [ON]                           |               |          |                                               |  |
|                   |          | F                              | Normal Gain   | +15dB    | [-9dB] ∼[24dB]                                |  |
|                   |          | F                              | Gamma Cont.   | ON       | [ON] [OFF]                                    |  |
|                   |          | F                              | Black Press   | OFF      | [ON] [OFF]                                    |  |
|                   |          | F                              | Color         | OFF      | [ON] [OFF]                                    |  |
|                   |          | F                              | DTL           | OFF      | [ON] [OFF]                                    |  |
|                   |          | F                              | DNR Level     | 8        | 0 ~ 31                                        |  |
|                   |          | F                              | Iris          | 127      | 0 ~ 127                                       |  |
|                   |          | F                              | Shutter       | OFF      | [OFF] [1/30]                                  |  |
|                   |          | F                              | High Sens.    | Line Mix | [OFF] [Pixel Mix] [Line Mix] [Pixel Line Mix] |  |
|                   |          | F                              | Super Res.    | OFF      | [ON] [OFF]                                    |  |
|                   |          | F                              | Auto Contrast | OFF      | [OFF] [Low] [Middle] [High]                   |  |
|                   |          | L                              | Operation     | Manual   | [Manual] [Auto]                               |  |

# 4.3.2 Foot Switch

Set the behavior of a foot switch when operated. A maximum of four foot switch functions can be stored.

| FUNCTI ON>Foot                                               | Switch       |
|--------------------------------------------------------------|--------------|
| Foot Switch1<br>Foot Switch2<br>Foot Switch3<br>Foot Switch4 | None<br>None |
|                                                              |              |
|                                                              |              |

| Item          | Defaults | setting                                                                                                    |
|---------------|----------|----------------------------------------------------------------------------------------------------|
| Foot Switch 1 | None     | [None] [Flip] [Mirror] [Rotate] [ICG] [Fluorescein] [Zoom in] [Zoom Out] [A. Contrast] [Freeze] [Photo] [Rec] [Scene1][Scene2][Scene3][Scene4] [Scene1<->2] [Scene1<->4] [Scene2<->3] [Scene2<->4] [Scene3<->4] [Scene F(Rot)] |
| Foot Switch 2 | None     | Same as above.                                                                                                    |
| Foot Switch 3 | None     | Same as above.                                                                                                    |
| Foot Switch 4 | None     | Same as above.                                                                                                    |

# 4.3.3 Function Key

Set the behavior of a function key when operated. A maximum of four function keys can be stored.

| Item           | Defaults | setting                                                                  |
|----------------|----------|--------------------------------------------------------------------------|
| Function Key 1 | None     | [None] [Flip] [Mirror] [Rotate] [ICG] [Fluorescein] [Zoom In] [Zoom Out] |
| Function Key 2 | None     | Same as above.                                                           |
| Function Key 3 | None     | Same as above.                                                           |
| Function Key 4 | None     | Same as above.                                                           |

#### 4.3.4 Record Mode

This is a setting for an item about video record. And IP address, Subnet Mask, the date and time, etc. is set also here.

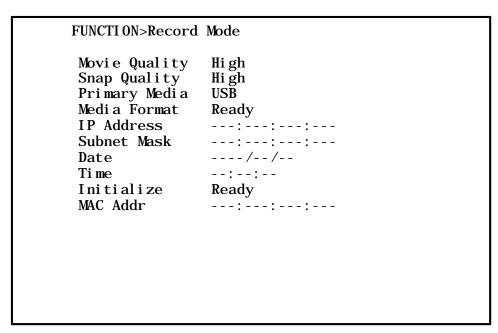

| The 2nd hierarchy |            | The 3rd hierarchy     |          |          |               |
|-------------------|------------|-----------------------|----------|----------|---------------|
| Item              | Defaults   | setting               | Item     | Defaults | setting       |
| Movie Quality     | High       | [Low] [Middle] [High] |          |          |               |
| Snap Quality      | High       | [Low] [Middle] [High] |          |          |               |
| Primary Media     | USB        | [USB] [SD]            |          |          |               |
| Media Format      | Ready      | [Ready] [Start]       |          |          |               |
| IP Address        | Nothing    | Ex. 192.168.001.100   |          |          |               |
|                   |            | F                     | Address1 | 192      | 0 ~ 255       |
|                   |            | F                     | Address2 | 168      | 0 ~ 255       |
|                   |            | F                     | Address3 | 1        | 0 ~ 255       |
|                   |            | F                     | Address4 | 100      | 0 ~ 255       |
|                   |            | L                     | Setteing | Ready    | [Ready] [Set] |
| Subnet Mask       | Nothing    | Ex. 255.255.255.0     |          |          |               |
|                   |            | F                     | Address1 | 255      | 0 ~ 255       |
|                   |            | F                     | Address2 | 255      | 0 ~ 255       |
|                   |            | F                     | Address3 | 255      | 0 ~ 255       |
|                   |            | F                     | Address4 | 0        | 0 ~ 255       |
|                   |            | L                     | Setteing | Ready    | [Ready] [Set] |
| Date              | 2014/01/01 | Ex. 2014/5/12         |          |          |               |
|                   |            | F                     | Year     | 2014     | 1900 ~ 2155   |
|                   |            | F                     | Month    | 1        | 1 ~ 12        |
|                   |            | F                     | Day      | 1        | 1 ~ 31        |
|                   |            | L                     | Setteing | Ready    | [Ready] [Set] |
| Time              | 00:00:00   | Ex. 20:31:06          |          |          |               |
|                   |            | F                     | Hours    | 0        | 0 ~ 23        |
|                   |            | F                     | Minutes  | 0        | 0 ~ 59        |
|                   |            | F                     | Seconds  | 0        | 0 ~ 59        |
|                   |            | L                     | Setteing | Ready    | [Ready] [Set] |
| Initialize        | Ready      | [Ready] [Start]       |          |          |               |
| MAC Addr          | Nothing    | Ex.00:00:00:00:00     |          |          |               |

#### 4.4. SYSTEM

## 4.4.1 Video Output Format

This is a setting for an item about video signal.

| SYSTEM>Vi deo Output Format                                                      |                                                    |  |  |  |
|----------------------------------------------------------------------------------|----------------------------------------------------|--|--|--|
| Frame Rate SDI Output DVI Output SD Aspect H Position V Position Genlock H Phase | 59. 94fps<br>1080i<br>1080p<br>Si de Cut<br>0<br>0 |  |  |  |
| Genlock if Hase<br>Genlock V Phase<br>3D Support<br>Center Marker                | 0<br>Sl ave<br>0FF                                 |  |  |  |

| Item            | Defaults | setting                 |
|-----------------|----------|-------------------------|
| Frame Rate      | 59.94fps | [59.94fps] [50fps]      |
| SDI Output      | 1080i    | [1080p] [1080i]         |
| DVI Output      | 1080p    | [1080p] [1080i]         |
| SD Aspect       | Side Cut | [Side Cut] [Letter Box] |
| H Position      | 0        | -32 ∼ 32                |
| V Position      | 0        | -8 ~ 8                  |
| Genlock H Phase | 0        | -128 ~ 127              |
| Genlock V Phase | 0        | -128 ~ 127              |
| 3D Support      | Slave    | [Slave][Master]         |
| Center Marker   | OFF      | [ON] [OFF]              |

#### About change in the setting.

When changing the setting of a frame rate, SDI output and DVI output, a screen is switched over step by step.

Example: When it was changed to 50Hz from 59.94Hz in Frame Rate.

#### SYSTEM>Vi deo Output Format Frame Rate 59. 94fps⇒50fps SDI Output 1080i DVI Output 1080p Si de Cut SD Aspect H Position 0 V Position 0 Genlock H Phase 0 Genlock V Phase 0 3D Support Sl ave Center Marker 0FF

# ① 'Processing $\cdot \cdot \cdot$ ' appears

| SYSTEM>Vi deo Outŗ                                                                                                    | out Format |
|----------------------------------------------------------------------------------------------------|------------|
| Frame Rate SDI Output DVI Output SD Aspect H Position V Position Genlock H Phase Genlock V Phase 3D Support Center Marker |            |
| Processi ng                                                                                                    |            |

# ② 'Camera Head Disconnected' appears

Communication with a camera head is cut temporarily. During this process, it has a big screen disorder. However, this is not a failure.

| SYSTEM>Vi deo Output Format                                                                      |                                                     |  |  |
|--------------------------------------------------------------------------------------------------|-----------------------------------------------------|--|--|
| Frame Rate SDI Output DVI Output SD Aspect H Position V Position Genlock H Phase Genlock V Phase | 50fps<br>1080i<br>1080p<br>Si de Cut<br>0<br>0<br>0 |  |  |
| 3D Support<br>Center Marker                                                                      | Sl ave<br>0FF                                       |  |  |
| Processing · · ·<br>Camera Head Disconnected                                                     |                                                     |  |  |

#### ③ Yes/No appears

If the following indication goes out, it's chosen whether 'Yes' is chosen and continued or the 'No' be chosen and canceled.

It will be returned in the previous state automatically in several seconds without doing everything.

#### SYSTEM>Vi deo Output Format

50fps Frame Rate 1080i SDI Output 1080p DVI Output Si de Cut SD Aspect H Position 0 0 V Position Genlock H Phase 0 Genlock V Phase 0 3D Support Sl ave Center Marker 0FF

This setup has been changed!
Press 'Yes' to continue.
Press 'No' to cancel.
Yes No

# 4.4.2 System/Information

To reset the set value in the state of the time of shipment from factory, record of setting data and reading and set on which the menu screen is fixed can be performed here. The version of the software appears.

| SYSTEM>System/Information |         |  |  |
|---------------------------|---------|--|--|
| Initialize                | Ready   |  |  |
| USB Memory                | CCU→ŬSB |  |  |
| Menu Lock                 | 0FF     |  |  |
| CCU Ver.                  |         |  |  |
| HEAD Ver.                 |         |  |  |
| RECORDER Ver.             |         |  |  |
|                           |         |  |  |
|                           |         |  |  |
|                           |         |  |  |
|                           |         |  |  |
|                           |         |  |  |
|                           |         |  |  |
|                           |         |  |  |
|                           |         |  |  |
|                           |         |  |  |

| Item          | Defaults              | setting                        |  |
|---------------|-----------------------|--------------------------------|--|
| Initialize    | Ready                 | [Ready] [Start]                |  |
| USB Memory    | $CCU \rightarrow USB$ | $[CCU \to USB]  [USB \to CCU]$ |  |
| Menu Lock     | OFF                   | [ON] [OFF]                     |  |
| CCU Ver.      | ****                  | ****                           |  |
| HEAD Ver.     | ****                  | ****                           |  |
| RECORDER Ver. | ****                  | ****                           |  |

## 4.5. Option

MKC-700HD has the following OPTION.

CVA-300R/RI

FC-300R/RI

CVA-300R/RI is a surgical microscope adapter for MKC-700HD.

FC-300R/RI is a remote control for the CVA-300R/RI.

Advanced features of the CVA-300R/RI, FC-300R/RI, please refer to the operation manual of CVA-300RI.

#### ■CVA-300RI / FC-300RI are connected to a camera head

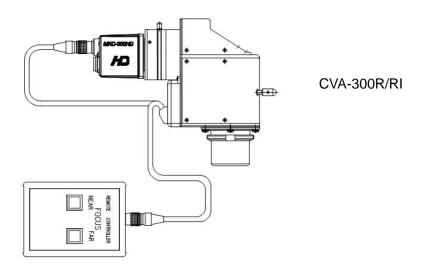

#### 5. Advance Use

#### 5.1. External Synchronization

To use this machine in external synchronization mode, input SYNC to the GENLOCK terminal on the CCU back. When SYNC is input to the GENLOCK terminal, the camera will enter external synchronization mode from internal synchronization mode automatically.

SYNC input conditions: 3-value SYNC: 0.6 Vp-p / 75  $\Omega$ 

#### 5.1.1 Wiring Example

Prepare two sets of the CCU and camera for MKC-700HD. Connect the SYNC connector on the CCU (master) and the GENLOCK connector on the CCU (slave) with each other, using a coaxial cable.

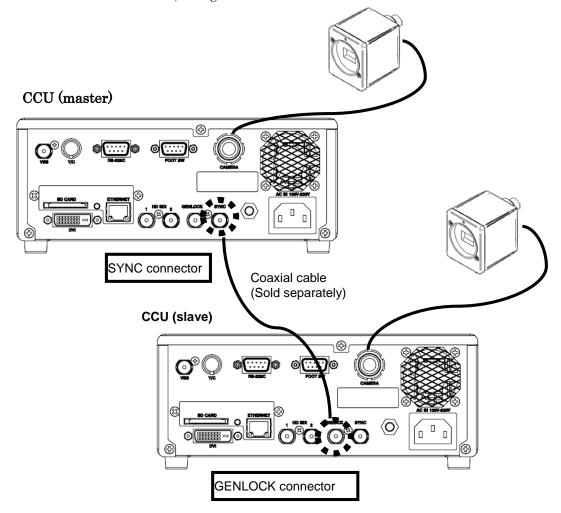

#### 5.1.2 Setting

Observing the SYNC output waveforms of the master and the slave CCU,

adjust PHASE so that H/V phases may become consistent with each other. The slave one (whose GENLOCK connector is connected) should be a target for the adjustment. The master one does not need the phase adjustments.

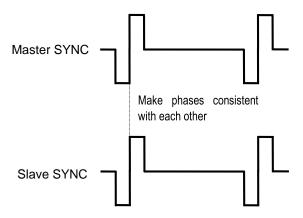

#### 5.2. Manually Setting a Metering Frame

You can change the range of a metering frame as desired. By adjusting a metering frame, a video can automatically be adjusted in keeping with the use environment.

#### 5.2.1 Setting

Choose [Exposure] $\rightarrow$ [Measurement Area] $\rightarrow$ [USER..] from the menu, and press the ' $\rightarrow$ ' key. You will enter the manual setting screen for a metering frame. The frame from which a metering frame is chosen is the part attracted by a slanted line in the screen.

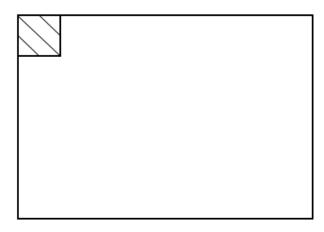

You can set the position and size of a metering frame by using the part of the Slanted line.

#### Setting the Position

It is possible to move a frame of the slanted line part using " $\uparrow$ " / " $\rightarrow$ " / " $\downarrow$ " / " $\leftarrow$ " in the CCU front ,and to fix the location of a metering frame using decision' button.( A fixed part is indicated by a white frame.) But, The size of the frame of the slanted line part which becomes a basis can't be changed. A metering frame is adjusted by moving a frame of the slanted line part and by operating decision' button.

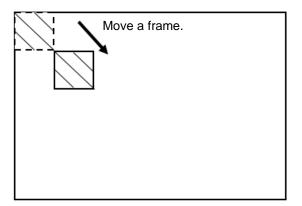

#### Setting the Size

It is possible to adjust the size and the shape by combining a white frame which pressed a decision button and made them fix. Please adjust the area and the shape of a metering frame by using " $\uparrow$ "/" $\rightarrow$ "/" $\downarrow$ "/" $\leftarrow$ " buttons and the SET button.

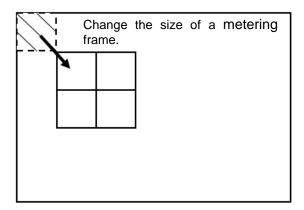

#### Canceling the frame

When you would like to cancel a metering frame (a white frame) fixed, please move a slanted line frame to the frame which would like to cancel the metering frame. And press a 'decision' button.

#### Saving a setting

When a menu button of a front panel is pressed, it returns to the previous menu screen, and setting is preserved automatically. When it's changed to 'Manual', an established metering frame can be used.

#### 5.3. Scene File

It is possible to set up to four scene files, which can be selected according to the shooting conditions, to this machine. You can also restore the factory defaults.

#### 5.3.1 Saving a Scene File

A scene file can be created from a menu. Since the current settings are saved to a scene file, you should adjust the desired settings beforehand.

At [Scene File] on a menu, select one of the alternatives: [Store Scene 1] to [Store Scene 4], and press the SET button. The settings will be saved immediately to the scene file.

(Please see 3.8 Scene File.)

#### 5.3.2 Initializing a Scene File

At [Scene File] on a menu, select a file to initialize from the alternatives: [Initialize Scene 1] to [Initialize Scene 4], and press the 'decision' button. The selected scene file will be initialized immediately.

#### 5.3.3 Setting a Scene File

To apply the saved scene file, operate a front panel (Page 6) or a foot switch, a function switch.

(Blank page)

#### 5.4. 3D support function

By using 3D support function of this machine, it is possible to change setting various kinds of camera functions simultaneousness of left and right and adjust easily when 3D system is constructed using this two machines.

#### 5.4.1 Connection and setting

The 3D system of this machine is constructed one master machine, one slave machine and 3D -adaptive monitor. Please connect each apparatus like a lower figure.

#### ■Connection Example

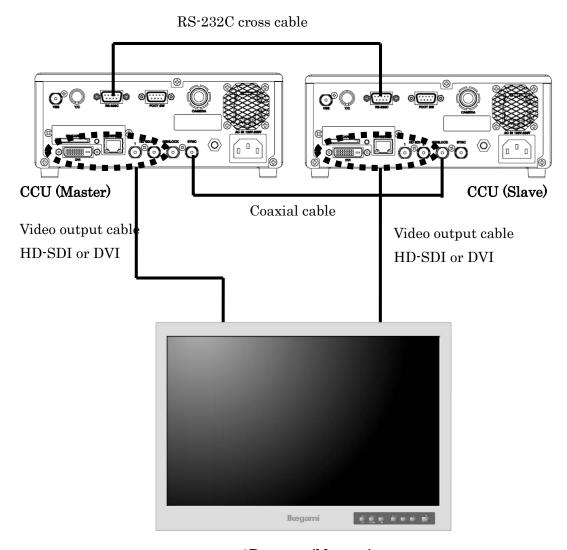

3D-compatible monitor

#### ■ Setting the master and the slave

- 1. Please connect SYNC connector of the CCU made a master and GENLOCK connector of the CCU made a slave using a coaxial cable. And please connect RS-232C connector comrade using RS-232Ccross cable (D-Sub 9-pin Female).
- 2. Please connect the two CCU and the monitor.
  - \*\*Please connect the both CCU output signal to the 3D-compatible monitor
  - \*Whichever camera of the left or right is made the master, it is no problems.
  - \*\*Please check the Specification of the monitor for the connection of the output of the left and right of the camera
- 3. Turn ON the main power switch. (It's possible even from the left or right of the CCU.)
- 4. From MENU, please select by a cursor in the order of [SYSTEM]→[Video Output Format] → [3D Support]. Therefore, please change the camera setting in 'Master' in the case of Master, and in 'Slave' in the case of the Slave.

| SYSTEM>Vi deo Outpu                    | t Format                                                          |
|----------------------------------------|-------------------------------------------------------------------|
| Frame Rate<br>SDI Output<br>DVI Output | 59. 94fps<br>1080i<br>1080p<br>Si de Cut<br>0<br>0<br>0<br>sl ave |

5. If disappears After the lamp of maintenance USB port is lighted a few seconds, the setting is completed.

#### **Precautions During Connection**

• Before connection, always power OFF the camera.

# 5.4.2 Linkage the operation panel and the menu

When the setting is finished, [White balance], [Auto shutter], [Auto sensitivity], [Auto Iris] and [Set value of each volume] etc. are interlocked between the master and the slave, and setting that was operated at the master is automatically is reflected by the slave.

### 6. Specification

6.1. Rating

(1) Lens mount(2) Optical systemC-mountRGB prism

(3) Image pickup device 1/3-inch CMOS sensor x 3

Effective pixels: 1920 x 1080

(4) Scan mode Progressive scan

(5) Aspect ratio H16: V9

(6) External synchronization input 3-value SYNC:  $0.6 \text{ Vp-p} / 75 \Omega$ 

Note: The color frame in down-conver

sion will not be locked.

(7) Video output signal

• HD output 1080I/59.94Hz,1080I/50Hz,1080P/59.94,

1080P/50Hz

HD-SDI (2 lines):0.8 Vp-p / 75  $\Omega$ 

DVI(1 line):1920 x 1080P 59.94/50 Hz 1920 x 1080I 59.94/50 Hz

• SD output SD-VBS (1 line):  $1.0\text{Vp-p} / 75 \Omega$ 

SD-Y/C (1 line): Y 1.0Vp-p / 75  $\Omega$ 

C 0.286Vp-p / 75  $\Omega$ 

Output a still image PEG: 1920×1080
 Animation transmission H.264 (6~12Mbps)

(8) Frequency 50/60 Hz

(9) Shutter Speed 1/100~1/10000

(continuation is variable at the time of

Auto Shutter Iris Control)

(10) Detail Enhancement Horizontal: 2H Vertical: 2H

(11) Power supply AC100 to  $240 \text{ V} \pm 10\%$ 

(12) Power consumption 50VA

(13) Operating temperature, humidity 0°Cto +40°C 30%to +90%

(At the time of non-dew condensation.)

(14) Outline dimensions/weight Camera head: W34 x H40 x D40 mm /

100 g or less

CCU:W210 x H80 x D270 mm / 3 kg or

less

(15) Transport/Storage

Temperature  $-10^{\circ}\text{C}$  to  $+60^{\circ}\text{C}$ 

Relative Humidity 0% to+90%

(No Moisture Condensation)

Atmospheric Pressure 700hPa to 1060hPa

(16) Camera cable

(standard option) 5 +10m cable

(It is extended to 25m by a repeater.)

(17) Accessories Instruction Manual

AC cable

6.2. Performance

(1) Resolution Horizontal: 1000 TV

lines Vertical: 1000 lines

(1080I 59.94/50 Hz)

(2) S/N ratio 56 dB targeted (y and detail OFF)

(3) Sensitivity Standard 2000lux F16/3200K or more

(at the time of LIN MIX ON)

(4) Registration Error Full Screen within 0.05%

6.3. Function

(1) Auto Gain control function (0~18dB)

(2) Base Gain selection function -9dB~6dB

(It's possible to establish it every 3dB.)

(3) Painting  $R_{\lambda}$  Bch  $\pm 3dB$ 

(4) Freeze function included

(5) Slow Shutter Up to 1/4 seconds slow shutter speed

available

(6) Flare correction function

(7) Shading correction function

(8) Iris Control (shutter IRIS, DC Corresponding to IRIS)

(9) Color bars included

(10) Image flip function (horizontally, vertically, horizontally and vertically)

(11) Variable metering area function

(12) video correction function

(13) tone correction function

(14) Auto Function

· Auto White Balance

- · Auto Gain Control
- · Auto Shutter
- · Auto Knee
- (15) Scene File SAVE · ROAD function
- (16) A Still and moving file output function
- (17) ICG mode
- (18) Fluorescein mode
- (19) 2 linear addition and 1 linear reading switch function
- (20) H,V Centering function (V direction±8Line H direction±32Pixel)
- (21) Center Marker indication function
- (22) Digital zoom (At most 4 times)
- (23) pixel addition function
- (24) 3D support function

#### 6.4. Error Message

| The error message of Auto White Balance |                                                                            |  |  |
|-----------------------------------------|----------------------------------------------------------------------------|--|--|
| Message                                 | Menu                                                                       |  |  |
| NG                                      | AWB has ended signal level of RGB can not be justified within the set time |  |  |
| STOP                                    | AWB was interrupted before the end.                                        |  |  |
| Too Dark                                | AWB can not be executed subject is too dark                                |  |  |
| Too Bright                              | AWB can not be executed subject is too bright                              |  |  |
| NG (R Gain Max)                         | AWB has ended without being aligned RGB signal level is too low Rch        |  |  |
| NG (B Gain Max)                         | AWB has ended without being aligned RGB signal level is too low Bch        |  |  |

| The error message of Auto Black Balance |                                                           |  |  |
|-----------------------------------------|-----------------------------------------------------------|--|--|
| Message                                 | je Menu                                                   |  |  |
| NG                                      | ABB has not completed within the set time for some reason |  |  |

| The error message of Auto White Shade |                                                           |  |
|---------------------------------------|-----------------------------------------------------------|--|
| Message Menu                          |                                                           |  |
| N G                                   | AWS has not completed within the set time for some reason |  |

# 7. Appearances

# 7.1. Camera Head

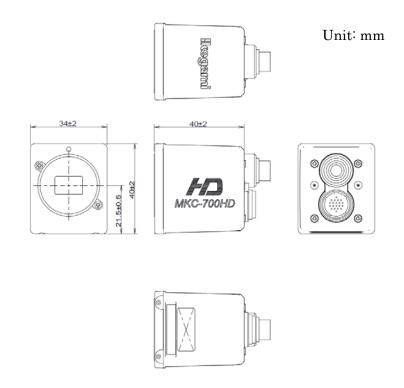

# 7.2. CCU

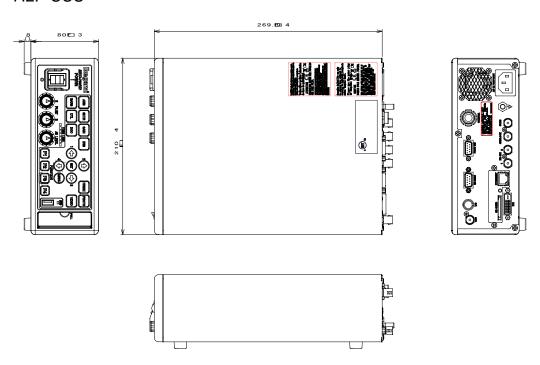

# MKC-700HD

# **Operation Manual**

6th Edition : December 2018
Published in Utsunomiya Factory of Ikegami Tsushinki Co., Ltd.

- . © September 2015 Ikegami Tsushinki Co., Ltd.
- All rights reserved. Reproduction or duplication, without permission of Ikegami Tsushinki Co., Ltd. of editorial or pictorial content in whole or in part, in any manner, is prohibited.
- Specifications and design are subject to change without prior notice.

# lkegami

# Ikegami Tsushinki Co., Ltd.

5-6-16, Ikegami, Ohta-ku, Tokyo, 146 Japan Phone: 03-5700-1111, Fax: 03-5700-1137

## ■ Ikegami Electronics (U.S.A.), Inc.

37 Brook Avenue, Maywood, New Jersey 07607, U.S.A. Phone: (201)368-9171, Fax: (201)569-1626

## ■Ikegami Electronics (Europe) GmbH

Ikegami strasse 1, D-41460 Neuss, Germany

Phone: (02131)123-0, Fax: 02131)102820

# ■Ikegami Electronics (Europe) GmbH-UK

1 Windmill Business Village,Brooklands Close, Sunbury on Thames,TW167DY,England

Phone: 01932-769700, Fax: 01932-769710

# ■Ikegami Electronics Asia Pacific Pte.Ltd.

1 Tampines Central 5,#3-3 CPF Tampines Building, Singapore 529508

Phone: (+65)6260-8820, Fax: (+65)6260-8896

| Property of : |  |  |  |
|---------------|--|--|--|
|               |  |  |  |
|               |  |  |  |